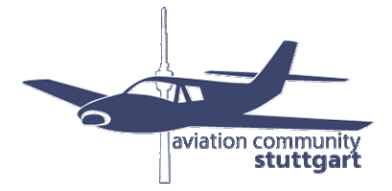

## **Jetphotos.net Upload Richtlinien/ Rejection Gründe**

Beim Hochladen von Bildern in die Datenbank von Jetphotos.net sind einige Dinge zu beachten:

• **Bildformat:** Das Format des fertig bearbeiten Bildes sollte 4:3, bzw. 3:2 betragen. Standardmässig ist die max. Bildgröße bei jedem JP.net Mitglied auf 1024 festgelegt, größere Formate müssen extra bei den Admins beantragt werden.

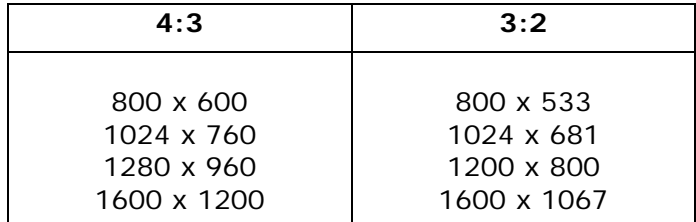

Zwischenformate sind zulässig, Beispiele: 1024 x720, 1280 x 860, usw. Bei 1024 beträgt die Mindesthöhe 683, max. Höhe 760 Pixel.

• **Registration/CN/Serial:** Das Kennzeichen der auf dem Bild gezeigten Maschine muss zwingend eingegeben werden. Durch die "Auto-Fill"-Funktion wird automatisch die "construction number (cn) hinzugefügt. Sollte dies nicht der Fall sein, muss diese manuell hinzugefügt werden.

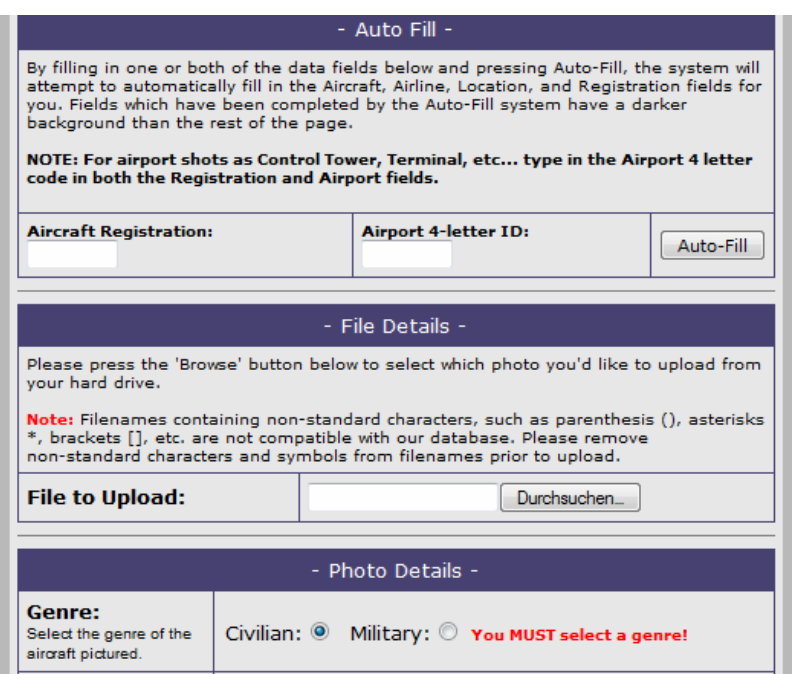

• Airport: hier wird der 4-Letter Code eingetragen und durch die "Auto-Fill" -Funktion automatisch hinzugefügt. Zu beachten ist, dass bei Overviews, Terminal, etc. in beide Felder (Registration und Airport-Code) der 4-Letter Code eingetragen wird und entsprechend aus dem Dropdown-Menü weiter unten ausgewählt wird:

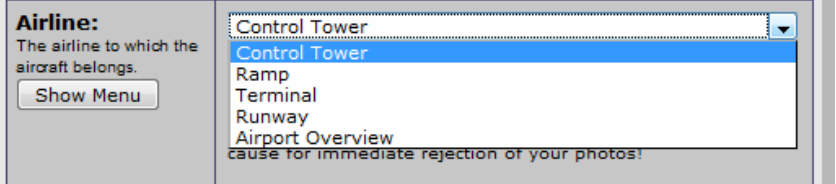

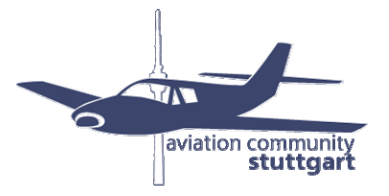

- Genre: zur Auswahl steht hier "Civilian" oder "Military". Durch die Eingabe der Registrierung wird manchmal hier bereits automatisch das richtige Genre ausgewählt, es sollte aber bei militärischen Flugzeugen in jedem Fall noch mal überprüft und ggf. korrigiert werden.
- **Kategorien:** beim Upload eines Bildes ist zu überprüfen, ob dieses in eine dieser Kategorien passt. Falls ja, muss ein entsprechendes Häkchen gesetzt werden, ansonsten wird dies in den meisten Fällen zur Ablehnung des Bildes führen.

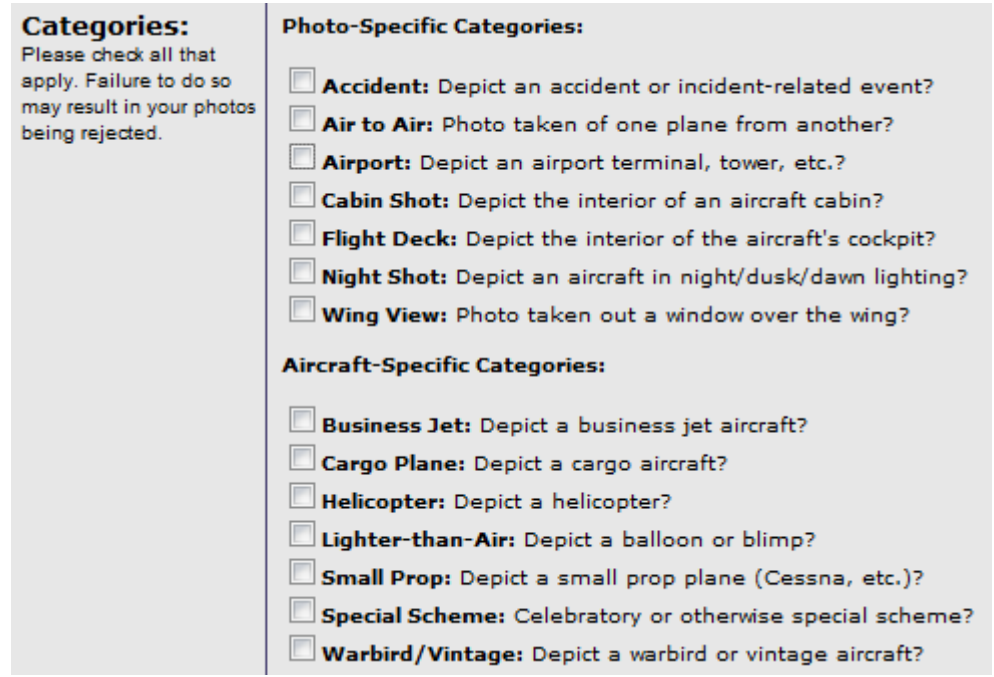

**Accident:** sichtbarer Beschädigung oder unmittelbarer Unfall

 **Air to Air:** wenn während des Fluges (an Bord) ein anderes Flugzeug fotografiert wurde

 **Airport:** wenn ein Airport, Ramp, Tower, Terminal, etc. fotografiert wurde

 **Cabin Shot:** Bild vom Inneren der Kabine

 **Flight Deck:** Bilder, die das Cockpit zeigen

**Night Shot:** Bilder bei Dunkelheit, aber auch Bilder bei Sonnenauf- und Untergang – sobald das Flugzeug in ein rötliches Licht gehüllt ist

**Wing View:** Bild aus der Kabine wo Triebwerk und/oder Tragfläche zu sehen sind

**Business Jet:** alle Businessjets, ausser propellerbetriebene Flugzeuge der General Aviation **Cargo Plane:** Frachtmaschinen jeder Größe, auch kleinere, propellerbetriebene Modelle, d.h. auch Cessna Cargomaster

In diese Kategorie fallen auch militärische Frachtmaschinen wie z.B. C-130 Hercules, C17 und C5, Transall, etc.

**Helicopter:** für Helikopter

**Lighter-than-Air:** Heißluftballon, Blimp, Zeppelin

**Small Prop:** ein- und zweimotorige Kleinflugzeuge, z.B. Cessna

**Special Scheme:** Sonderbemalungen und große Sticker – keine Hybrid-Bemalungen!

**Warbird/Vintage:** alte Maschinen, die vor 1970 gebaut wurden, z.B. Ju52, DC-6 und alte Maschinen, die nicht mehr im regulären Betrieb sind, sowie Maschinen, die in Museen, etc. ausgestellt sind.

• Weitere Infos zum Bildupload bei Jetphotos.net gibt es hier: http://forums.jetphotos.net/showthread.php?t=44854

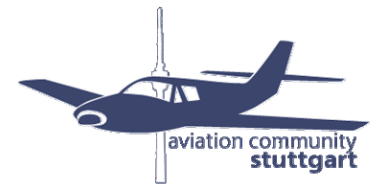

## **Ablehnungsgründe für eingeschickte Bilder**

Werden Bilder abgelehnt, so sollte man sich die Gründe genau anschauen, diese nachvollziehen und versuchen, aus diesen Gründen "zu lernen" und das Bild nochmals neu bearbeiten und auf das zu achten, was der Screener bemängelt hat.

Hier eine Übersicht über die möglichen Ablehnungsgründe, die den Screener bei JP.net zur Verfügung stehen:

- **Composition/Center:** das Flugzeuge sollte in der Mitte des Bilder platziert werden vorne und hinten ungefähr gleich viel Platz, das gleiche gilt für den oberen und unteren Bildrand.
- Bad Info: hier erfolgt vom Screener noch eine Präzisierung, wo sich die "bad Info" befindet. Z.B. ist die Reg falsch, es fehlt die cn, Flugzeugtyp oder Airline falsch, etc.
- **Category:** die ausgewählte Kategorie ist falsch oder fehlt
- **Too far:** das Flugzeug ist zu klein im Bild, bzw. zu weit weg
- **Cropping/Ratio:** Bild ist nicht korrekt zugeschnitten, es enthält z.B. einen Rand oder es hat das falsche Bildformat (siehe oben 4:3, bzw. 3:2)
- **Obstruction/Clutter:** das Flugzeug, bzw. dessen Teile (z.B. Fahrwerk, Tragflächen) darf nicht von anderen Objekten verdeckt werden, z.B. Treppen, Tankwagen, GPU, etc.
- **Cut off:** Teile des Flugzeugs wurden abgeschnitten, z.B. Teile des Hecks oder der Tragfläche. Ausnahmen bilden Detailshots von Nase, Heck, Winglet, etc.
- **Motive:** Das Bild stellt ein Motiv dar, welches nicht akzeptiert werden kann, z.B. Personen, die genau identifiziert werden können (sichtbares Gesicht), aber auch Bilder, bei denen man nicht genau weiss, was diese darstellen sollen.
- **Heat Distortion:** bedeutet Hitzeflimmern. Dieser Effekt tritt vor allem im Sommer auf, bzw. wenn über größere Entfernungen fotografiert wird.
- **Glare/Dirt:** Spiegelungen/Reflektionen, wenn z.B. durch eine Scheibe fotografiert wurde und diese deutlich im Bild erkennbar sind, bzw. Schmutz/Staub in der Luft
- **Color:** Die Farben wirken nicht echt und das Bild hat beispielsweise einen starken Rotstich.
- **Horizon:** das Bild ist nicht gerade und kippt nach links oder rechts. Am besten man orientiert sich am Hintergrund des Bildes, z.B. ein Lichtmast oder Gebäude und achtet darauf, dass diese senkrecht sind. Bei Bildern mit Meer, muss das Meer im Hintergrund eine horizontale Linie bilden.
- **Backlit:** bedeutet Gegenlicht. Man sollte immer darauf achten, dass man beim Fotografieren die Sonne im Rücken hat und nicht gegen die Sonne fotografiert.
- **Compression:** Bilder sollten auf höchster Qualitätsstufe gespeichert werden, damit kein Qualitätsverlust auftritt.
- **Blurry:** das Bild ist verschwommen. In den seltensten Fällen ist dieser Mangel zu korrigieren. Nicht zu verwechseln mit "soft".
- **Soft:** das Bild ist leicht unscharf und benötigt zusätzliches Nachschärfen, was leicht zu korrigieren ist.
- **Manipulation:** das Entfernen oder Hinzufügen von Objekten im Bild ist verboten, z.B. das Entfernen von Lichtmasten. Eine Ausnahme bildet das Entfernen von Dust Spots.
- **Noise/Grain:** das Bild ist grobkörnig, z.B. wenn man eine zu hohe ISO-Einstellung in der Kamera gewählt hat.
- **Over Processed:** das Bild wirkt künstlich, durch übermässige Bearbeitung, z.B. wenn beispielsweise Programme oder Funktionen zur Reduzierung des "Noise-Effekts" zu stark angewendet wurden.
- **Dark/under:** das Bild wirkt zu dunkel, man sollte bereits beim Fotografieren darauf achten, dass die Helligkeit an der Kamera den Lichtverhältnissen entsprechend eingestellt wird. Im Photoshop sind nur noch kleinere Korrekturen möglich.
- **Overexposed:** das Gegenteil von Dark/Under das Bild wirkt viel zu hell und die Farben sind zu grell
- **Contrast:** der Unterschied zwischen den dunklen und hellen Bereichen ist entweder zu stark oder zu schwach (tritt z.B. bei Dunst/Nebel auf)
- **Double:** das Bild wurde 2 mal hochgeladen
- **Similar:** ein ähnliches Bild des Fotografen ist bereits in der Datenbank vorhanden
- **Scan/CMOS:** Dustspots, d.h. schwarze Flecken im Bild durch Staub auf dem Sensor. Durch die Veränderung des Kontrasts bei der Bearbeitung können diese einfacher erkannt und entfernt werden.
- **Quality:** die Bildqualität ist nicht ausreichend. Z.B. vor allem bei Kompaktkameras mit geringer Megapixel Anzahl, bzw. Handykameras.
- **Watermark:** es werden keine Bilder mit eigenem Wasserzeichen, bzw. Datumsanzeige, Signaturen, etc. akzeptiert. Jeder Fotograf kann bei JP.net während des Uploadvorgangs ein Wasserzeichen auf seine Bilder setzen und diese so vor unerlaubter Weiterverwendung schützen.

Wir hoffen, dass Euch dieses kleine Nachschlagewerk hilft, weitere Infos zu Jetphotos.net gibt es unter diesem Link: http://forums.jetphotos.net/showthread.php?t=44854. Beachtet jedoch bitte, dass sich diese Angaben nur auf die Datenbank und das Screening von Jetphotos.net beziehen. Die Regeln und Ablehnungsgründe anderer Datenbanken können davon in mehreren Punkten abweichen.

Für weitere Fragen stehen Euch gerne zur Verfügung:

Robert Häntschel (Admin STR-Forum/STR-Community) Marco Veit (Admin STR-Forum/STR-Community) Bianca Renz (Jetphotos.net Screener und Admin STR-Forum/STR-Community) Peter Menner (Jetphotos.net Screener und Admin STR-Forum/STR-Community)